# **KOM IGÅNG MED DIN** FIBERANSLUTNING

TIPS & **INFORMATION** 

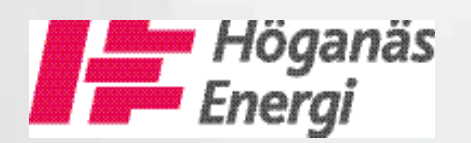

# ANVÄNDNINGSOMRÅDEN FÖR FIBER

Grattis till din fiberanslutning! Den är en viktig del av den pågående utvecklingen i världen och ger dig många möjligheter. Här följer några exempel.

#### ARBETA HEMIFRÅN

Många arbetar på distans. Att arbeta hemifrån ställer krav på den anställdes internetuppkoppling. Den måste vara stabil och snabb så att arbetet flyter på precis som om man satt på kontoret.

När filerna lagras på en nätverkshårddisk många mil hemifrån kan det med en fiberanslutning gå lika snabbt att öppna dem som om de hade legat i den egna datorn.

Vissa företag har möten via videosamtal så att även de som arbetar på distans kan vara med. Det kräver en stabil internetanslutning så att videosamtalet inte hackar eller kopplas ned under mötet.

#### TV PÅ DINA VILLKOR

Allt färre ser på tv medan programmen sänds. Istället tittar fler genom webb-tv och streamingtjänster i datorn, surfplattan eller mobilen. Med tjänster som HBO Nordic, Netflix, Viaplay, Discovery+ och CMore kan du se filmer och serier på dina villkor. Självklart stödjer de HD-upplösning, 7.1 surroundljud och kan spelas upp på både datorer, surfplattor, tv-appar och mobiltelefoner.

Filmerna och programmen kan spelas upp på tv:n med en Google Chromecast eller en Apple TV. Vissa tjänster kan även spelas upp via inbyggda appar i din tv, blu-rayspelare eller digitalbox. Tjänster som Plex gör det möjligt att visa bilder och video som ligger i din dator på din tv och andra enheter. Med en fiberanslutning kan du njuta av dessa tjänster utan begränsningar i laddning eller kvalitet.

#### FÖRETAG

Det finns nästan en miljon små företag i Sverige. Många av dessa drivs från hemmet och är beroende av ett

väl fungerande internet. Det kan handla om att sköta den onlinebaserade bokföringen, uppdatera hemsidan, blogga, skriva i sociala medier, behandla ordrar i e-butiken, beställa nya produkter eller svara på mejl.

En stabil internetuppkoppling är avgörande för att arbetet ska kunna göras hemifrån. Med fiber kan de som bor på landsbygden få samma möjligheter som boende i större orter. Företagare ska kunna lita på att internetuppkopplingen fungerar oavsett väder.

#### SPEL OCH FILM

Idag spelar många spel eller ser på film över internet. En rad filmhemsidor ger dig möjlighet att välja bland en mångd olika filmer och spel kan köpas/hyras direkt över internet och laddas ner till spelkonsollen, surfplattan, mobiltelefonen eller datorn. Spelarna kan prata med varandra i headset medan de spelar och dessutom köpa tilllägg till spelet över nätet. Dagens spel och spelkonsoller kräver en bra internetuppkoppling för att man ska kunna utnyttja alla möjligheter som finns. Fiberanslutningen ger hög hastighet och bra kvalitet både för film och spel, se tips på sidan 18 och 21.

#### UPPKOPPLAT HEM

Trenden pekar mot att fler saker i hemmet blir uppkopplade. Användningsområdena är många. Tänk dig att kaffebryggaren slås på när du vaknar, tvättmaskinen körs via en app och kylskåpet varnar om du glömt stänga dörren ordentligt.

#### MÅNGA FLER MÖJLIGHETER

Redan idag finns till exempel utbildning på distans, videokonferenser, larm och säkerhetstjänster, medicinska kontroller vid sjukvård i hemmet, och övervakning

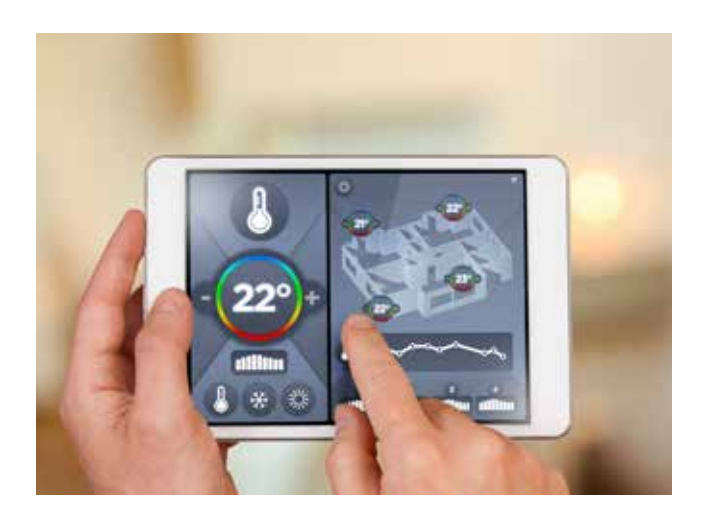

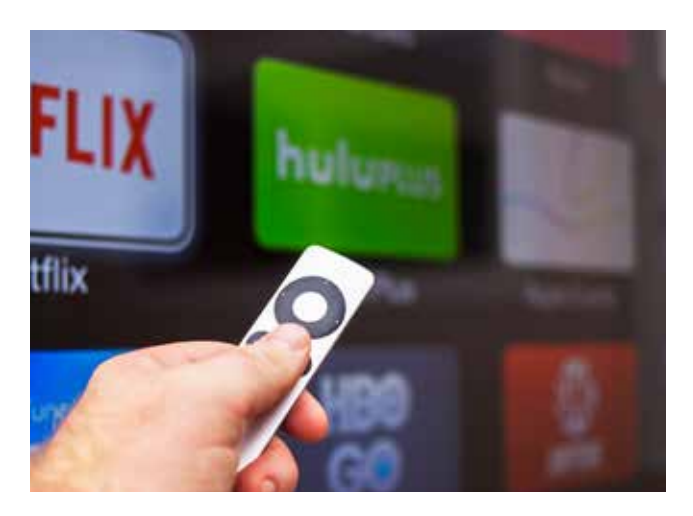

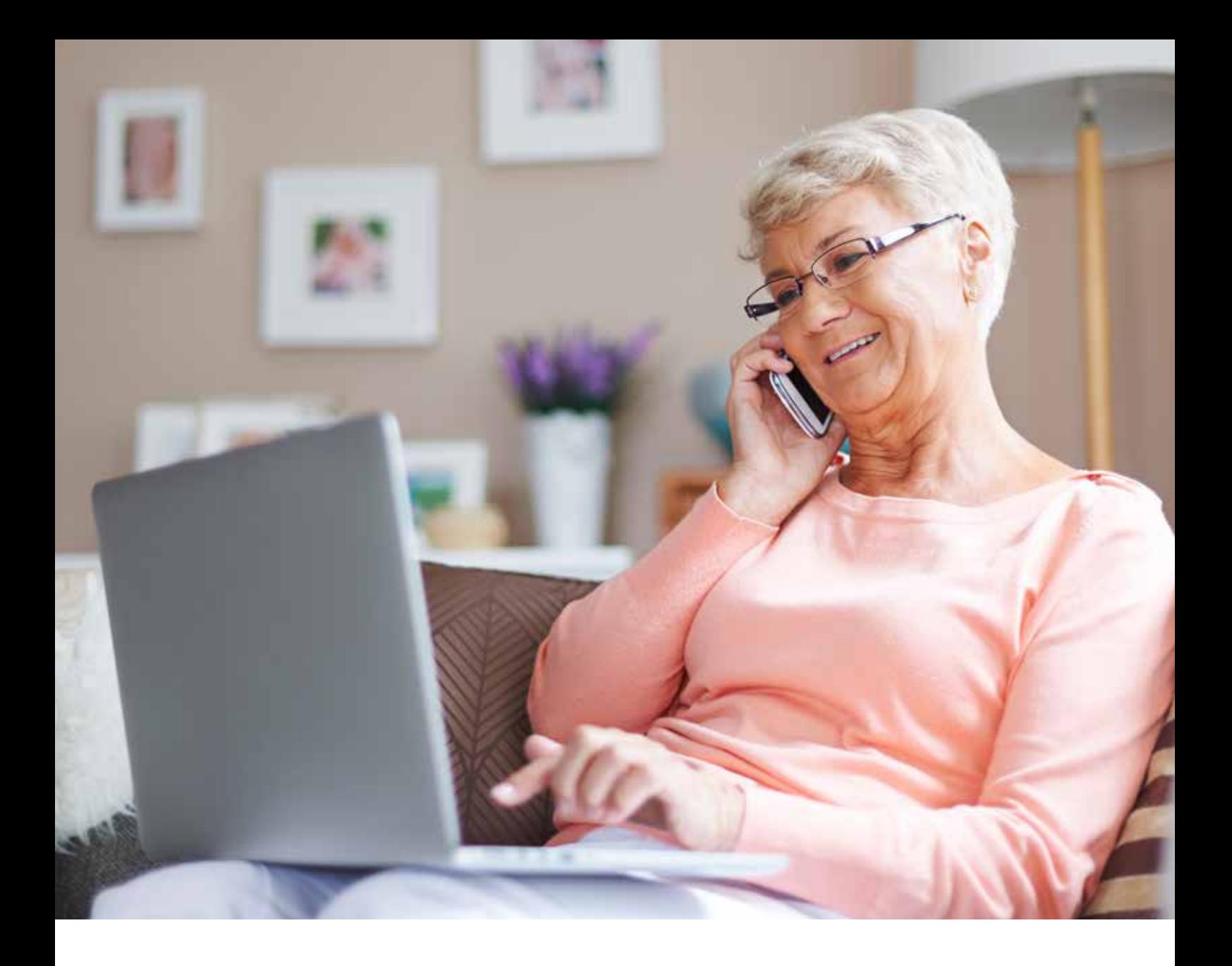

av värme och el. Många använder molntjänster för säker datalagring av filer. Hemlarm sker via internet istället för via telefonlinjen. Vi pratar med våra nära och kära via videotelefoni och datorprogram som Word, Excel, Powerpoint och Outlook körs direkt i webbläsaren istället för att behöva installeras. Framtiden kommer att bjuda på en mängd smarta uppkopplade

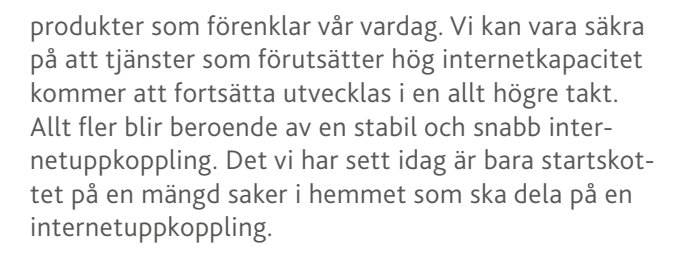

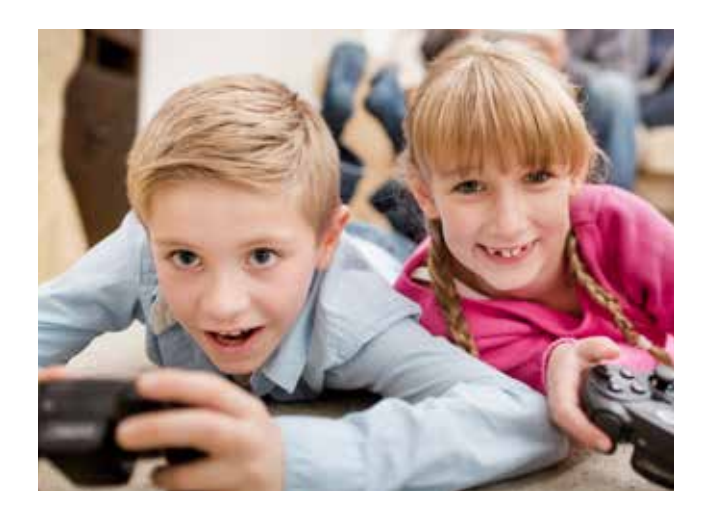

I framtiden kan vi se fram emot mycket högre överföringshastigheter än 1 Gbps som är det snabbaste som erbjuds idag.

Forskare har satt ett nytt hastighetsrekord på internet genom att överföra data med hastigheten 1400 Gbps med dagens fiberkablar.

# SÅ KOPPLAR DU IN DIN UTRUSTNING SÅ KOPPLAR DU IN DIN UTRUSTNING

All utrustning kopplas in till fibermodemet (CPE:n) som monteras hemma All utrustning kopplas in till fibermodemet (CPE:n) som monteras hemma hos dig. Här berättar vi mer om hur du kopplar in din dator, tv och telefon. hos dig. Här berättar vi mer om hur du kopplar in din dator, tv och telefon.

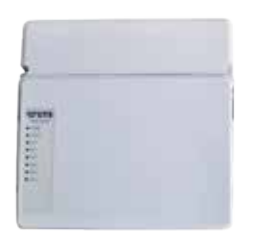

#### Inkoppling i fibermodemet Inkoppling i fibermodemet

Fibermodemet har fem portar. Du får vanligtvis tillgång Fibermodemet har fem portar. Du får vanligtvis tillgång till två IP-adresser (portar) från din tjänsteleverantör. till två IP-adresser (portar) från din tjänsteleverantör. Det går bra att använda vilka två av de fem portarna som Det går bra att använda vilka två av de fem portarna som du vill, de är alla lika. du vill, de är alla lika.

Utrustning som datorer, skrivare och telefoner kan Utrustning som datorer, skrivare och telefoner kan kopplas in via en router. Vi rekommenderar därför att du kopplas in via en router. Vi rekommenderar därför att du kopplar in en trådlös router i en av portarna. Den trådlösa kopplar in en trådlös router i en av portarna. Den trådlösa routern skapar nya IP-adresser som endast används av routern skapar nya IP-adresser som endast används av dig inom hemmet. På så sätt kan du koppla in en mängd dig inom hemmet. På så sätt kan du koppla in en mängd saker som tillsammans bara använder en IP-adress i fi-saker som tillsammans bara använder en IP-adress i fibermodemet. När du kopplar saker till fibermodemet ska bermodemet. När du kopplar saker till fibermodemet ska du använda en nätverkskabel av typen CAT6 eller bättre. du använda en nätverkskabel av typen CAT6 eller bättre. Dessa finns att köpa i de flesta elektronikbutiker. Dessa finns att köpa i de flesta elektronikbutiker.

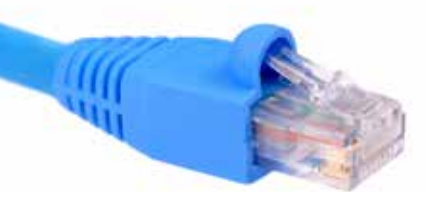

Nätverkskabel Nätverkskabel CAT6 CAT6

Tv-boxar kopplas med kabel direkt i fibermodemet och Tv-boxar kopplas med kabel direkt i fibermodemet och de använder ingen IP-adress. de använder ingen IP-adress.

#### Anslut din dator Anslut din dator

Din dator kan kopplas in med sladd direkt till fibermode-Din dator kan kopplas in med sladd direkt till fibermodemet, men vi rekommenderar att du ansluter den trådlöst met, men vi rekommenderar att du ansluter den trådlöst eller med kabel via en trådlös router. Om du har flera eller med kabel via en trådlös router. Om du har flera datorer måste dessa anslutas via en router eftersom du datorer måste dessa anslutas via en router eftersom du endast har tillgång till två IP-adresser. endast har tillgång till två IP-adresser.

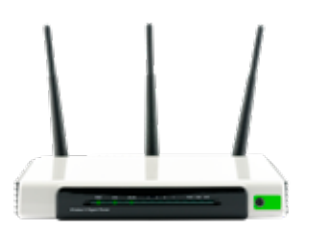

#### Välj rätt trådlös router Välj rätt trådlös router

Med ett snabbt internet är det viktigt att din router klarar Med ett snabbt internet är det viktigt att din router klarar minst samma hastighet. Annars kan du inte utnyttja minst samma hastighet. Annars kan du inte utnyttja bredbandets maximala hastighet om du surfar trådlöst. bredbandets maximala hastighet om du surfar trådlöst.

Det finns olika standarder som skiljer sig åt i överförings-Det finns olika standarder som skiljer sig åt i överföringshastighet. Idag heter den snabbaste standarden Wireless hastighet. Idag heter den snabbaste standarden Wireless AC – vi rekommenderar dig att köpa en sådan. En router AC – vi rekommenderar dig att köpa en sådan. En router är bakåtkompatibel och datorer som bara stödjer äldre är bakåtkompatibel och datorer som bara stödjer äldre standarder som Wireless G eller N kan också användas standarder som Wireless G eller N kan också användas även om överföringshastigheten blir lägre. även om överföringshastigheten blir lägre.

#### 2,4 GHz eller 5 GHz 2,4 GHz eller 5 GHz

En modern trådlös router har idag två nätverksnamn. Ett En modern trådlös router har idag två nätverksnamn. Ett för 2,4 GHz och ett annat för 5 GHz. Generellt ger 5 GHz för 2,4 GHz och ett annat för 5 GHz. Generellt ger 5 GHz högre hastighet medan 2,4 Ghz har bättre räckvidd. Dela högre hastighet medan 2,4 Ghz har bättre räckvidd. Dela upp dina anslutna enheter mellan dessa frekvensband för upp dina anslutna enheter mellan dessa frekvensband för att sprida ut användandet av bandbredden. Låt långsam-att sprida ut användandet av bandbredden. Låt långsamma enheter utan stöd för 5 GHz ansluta till 2,4 GHz. Dina ma enheter utan stöd för 5 GHz ansluta till 2,4 GHz. Dina mer prestandakrävande enheter som gamingdatorer, me-mer prestandakrävande enheter som gamingdatorer, mediaspelare och spelkonsoller som stödjer 5 GHz ansluter diaspelare och spelkonsoller som stödjer 5 GHz ansluter du till det nätverksnamnet. du till det nätverksnamnet.

Maxhastigheterna är teoretiska och beror på avstånd Maxhastigheterna är teoretiska och beror på avstånd till routern samt om det är väggar och annat emellan. till routern samt om det är väggar och annat emellan. Vill du kunna surfa med 250 Mb/s så rekommenderar Vill du kunna surfa med 250 Mb/s så rekommenderar vi en router som klarar minst 450 Mb/s för att vara på vi en router som klarar minst 450 Mb/s för att vara på den säkra sidan. Vid dålig räckvidd kan du använda en den säkra sidan. Vid dålig räckvidd kan du använda en räckviddsförlängare (repeater) som repeterar signalen. räckviddsförlängare (repeater) som repeterar signalen. Det kan vara lösningen när det trådlösa nätverket inte Det kan vara lösningen när det trådlösa nätverket inte når överallt i huset. når överallt i huset.

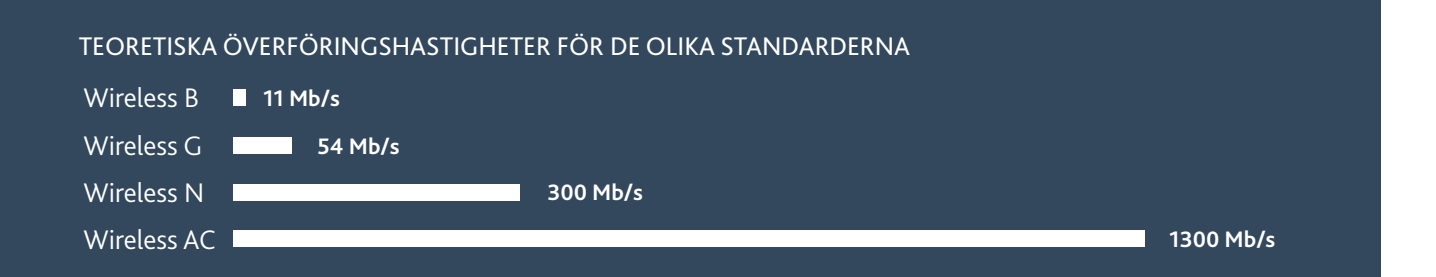

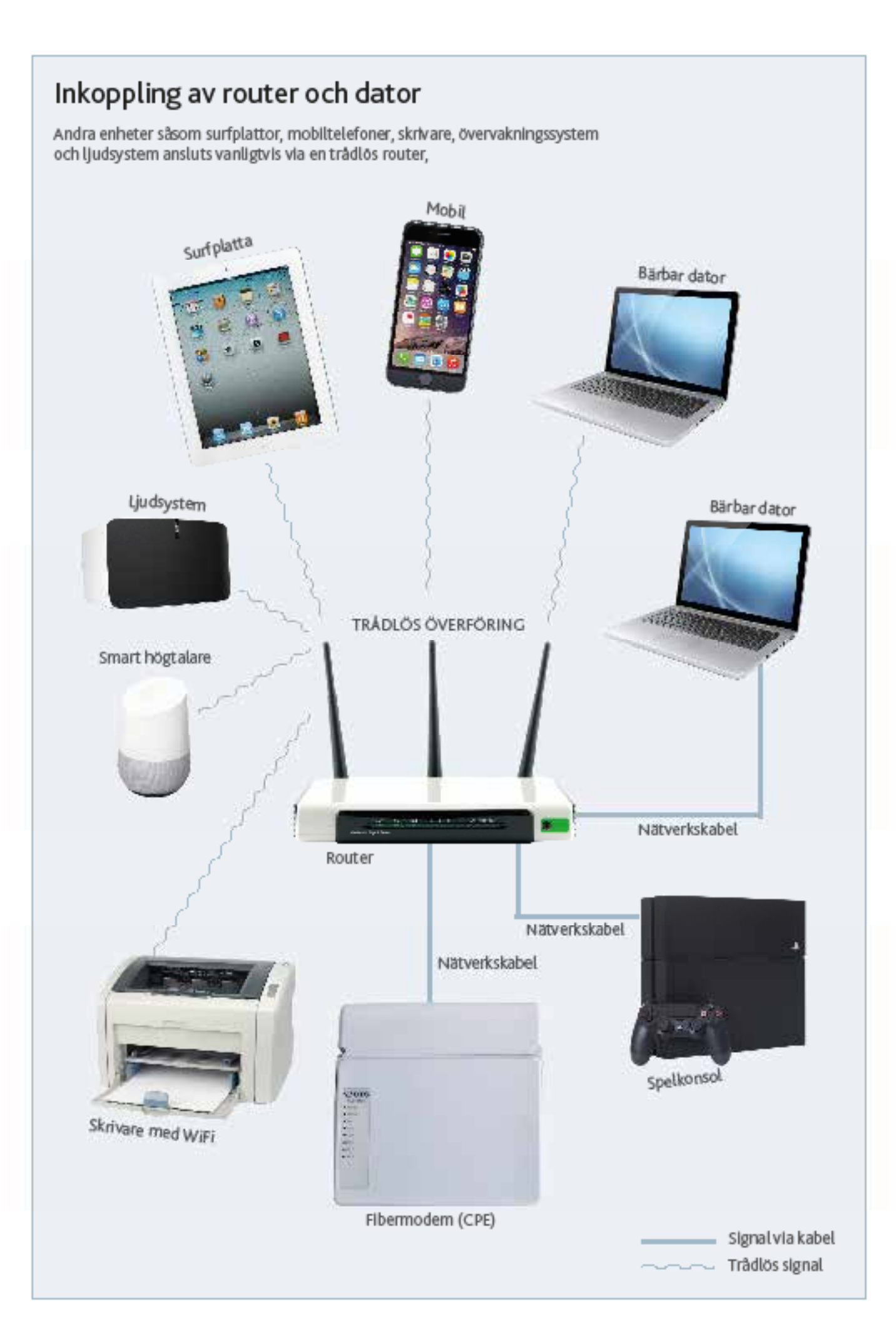

## Anslut din tv

Alla te-apparater mèste ha un digitaliste. Digitalistean ansluts direkt till fibermodernet (CPE:n) med en nituraliskabel (CATE eller bittire) aller via en tràcics overföring.

Mellen digitalboxen och tv:n brukar man använda en HDMI-kabel. Du behöver an digitalisck som är byggel för IP-tv över fibernitist. Du inte använda dina gamladigitalisticar für marimittat. Digitalbraten küper du från din tjänstelevarantör, se sidan 8. ibland ingår den när du tackner ett abonnemang med viss bindningstid.

#### Anslut flera tv-apparater

Har du flara tv-apparater så behövervar och en en agen. digitaliset som kopplas direkt till fibermedernet trädigst aller med tabel.

#### Trådlös överföring av tv-signalen

Med an "Homeplug" kan du skicka ta-signalan via aintitet (se siden 14). De fungerer bra tiven om signalan går mallen olika faser och de klarar hastighater upp till 1000 Mb/s. Du kan också köna en vanlig trädiös överföring för IP-tv i an datorbutik. Trädinga övarföringar använder an P-adress. Eftersom fibermodemativanilgtvis har trà iP-adresser och du troligtris vill använda an av dassa till en router behöver du dra nätvarkskabel till Ovriga to-apparatur.

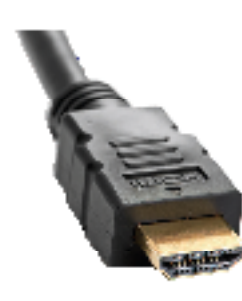

**HDML**kabal

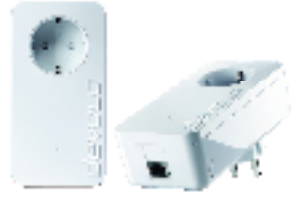

Hamsoluss (werför signalen över einätet.

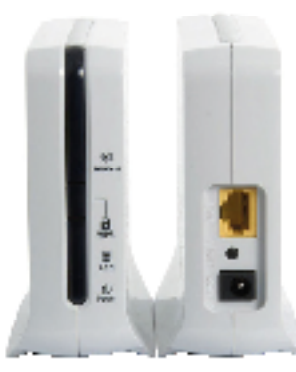

Tricks overforing av signal for IP-tv. De går att: köpa i alaktronikbutikar.

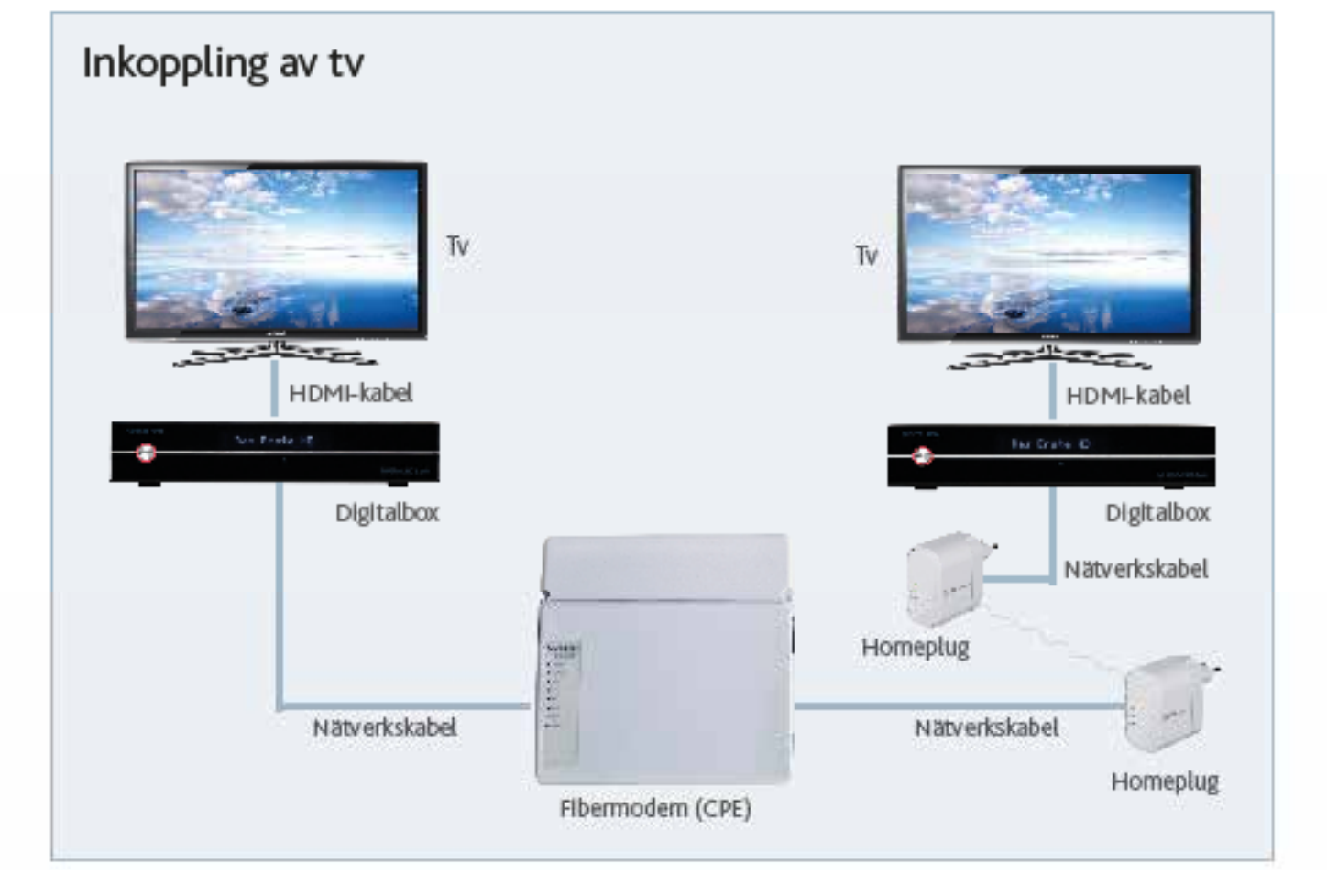

### Anslut din telefon

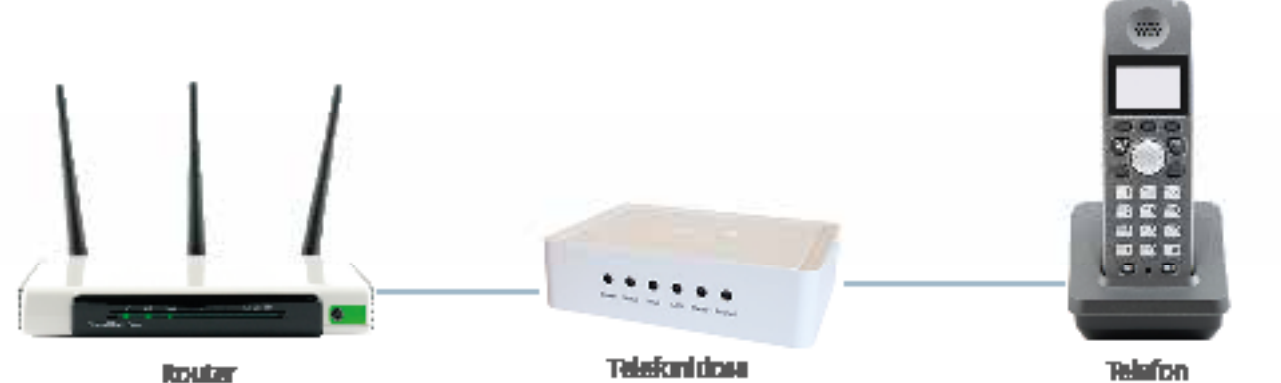

Telefonan impplas in via en telefonidosa för IP-telefoni. Telefonidosen kan kopplas direkt i fibermodernat (CPE:n) eller via an trädita muter. Vanligtvis ingår talefonkkrsan nir men tackner ett telefonebonnemeng, folend är den Inbyggd I en router som du fiir av tjänstalevanantören.

#### Inkoppling av flera telefoner

Vill du kappin in fiam talefoner să ken du kappie în telefonidosan till första jacket och koppia ur den inkommande kopparkabain från teleformätet. Sen kan du kuppia in telefonar i alla befintliga telafonuttag och ringa pracis som vanligt.

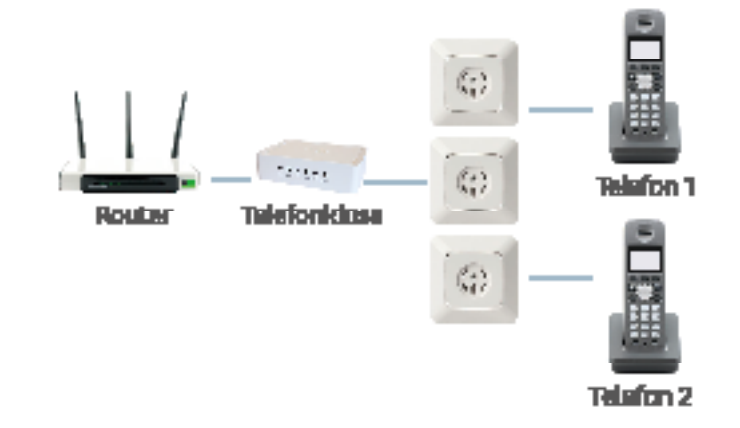

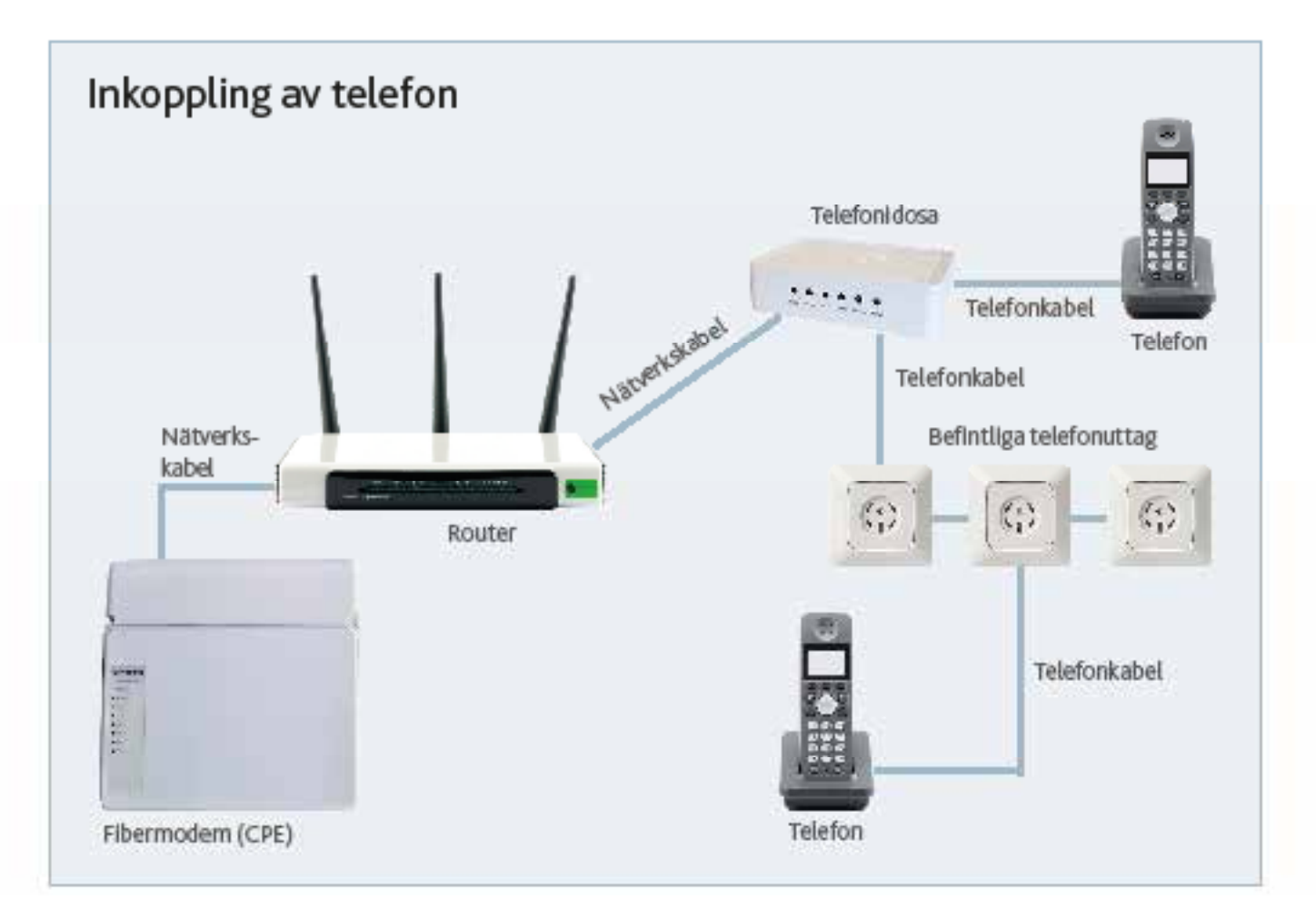

# TJÄNSTELEVERANTÖRER

Här listar vi tjänsteleverantörer för privatpersoner. Leverantörernas och dess utbud förändras ständigt. Läs mer och se aktuella priser och tjänster på www.gemigfiber.nu.

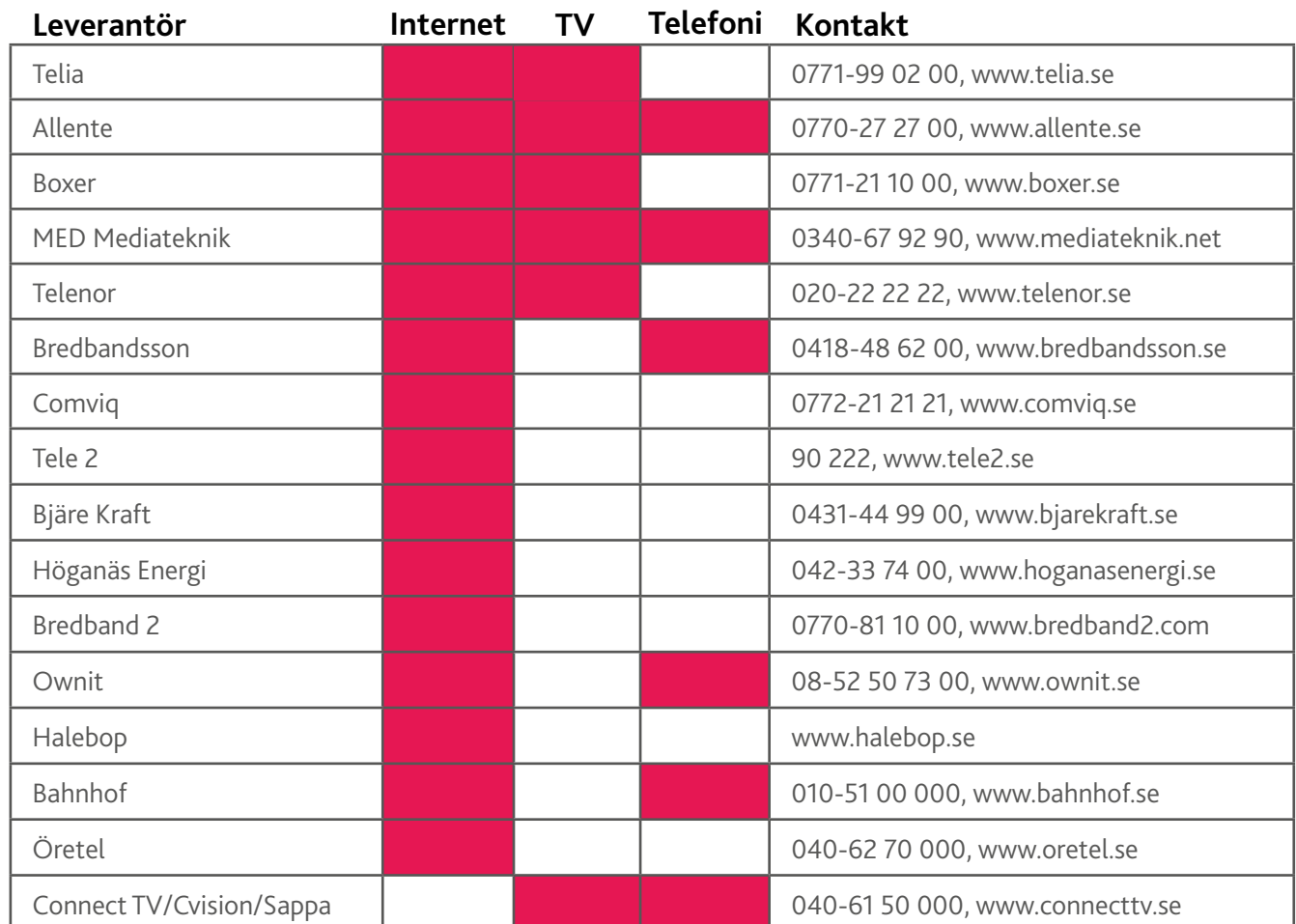

#### FIBERNÄTET

Höganäs Öppna Fibernät är operatörsneutralt och utan nätavgift. Det innebär att det är fri konkurrens mellan tjänsteleverantörer och du kan välja fritt. Det ger dig bra priser och erbjudanden för internet, tv och telefoni.

#### TEKNISK UTRUSTNING

Höganäs Energi äger den tekniska utrustningen och vår kommunikationsoperatör (KO) Pingday ansvarar för driften. De ser också till att den uppgraderas kontinuerligt för att höja prestandan för dig som användare.

# SÅ BESTÄLLER DU TJÄNSTER

Tv och telefonitjänster beställs via tjänsteleverantörerna med en leveranstid på 3–5 arbetsdagar. Besök www.gemigfiber.nu för aktuella erbjudanden och priser från samtliga tjänsteleverantörer i stadsnätet inklusive internet från Höganäs Energi.

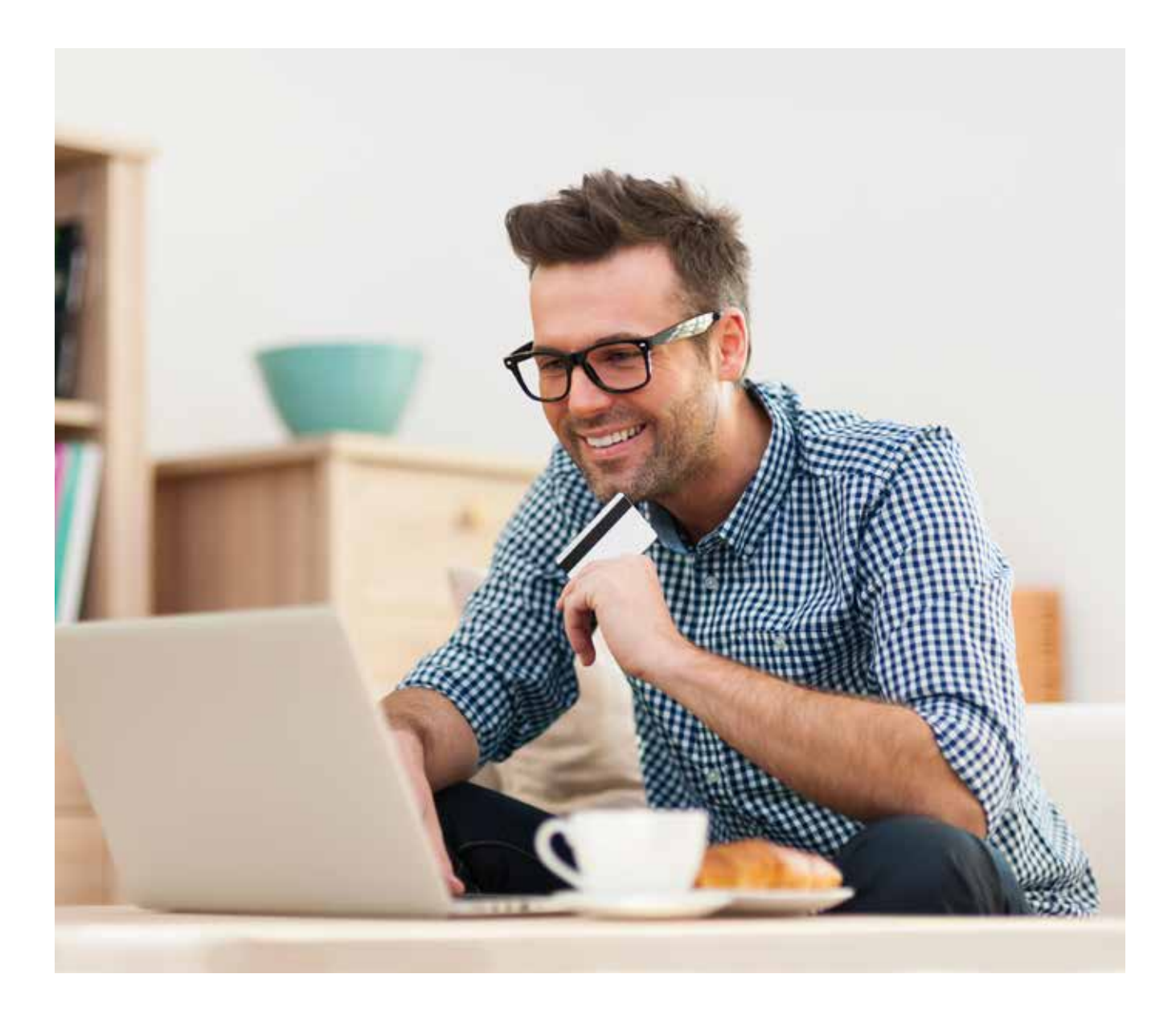

#### TJÄNSTER

Du har en mängd leverantörer att välja mellan för de tjänster du önskar teckna för tv, internet och telefoni. På www.gemigfiber.nu kan du läsa mer om dessa.

#### PROBLEM OCH FELANMÄLAN

Om du stöter på problem vid installation och inkoppling, vänligen kontakta din tjänsteleverantör. Vänd dig till den tjänsteleverantör för internet, tv eller telefoni som problemet avser.

# FIBERMODEMET FIBERMODEMET

#### Lamporna på fibermodemet Lamporna på fibermodemet

De ska lysa som i beskrivningen nedan. Lyser de på De ska lysa som i beskrivningen nedan. Lyser de på ett annat sätt eller om din anslutning inte fungerar ett annat sätt eller om din anslutning inte fungerar som den ska, vänligen kontakta din tjänsteleverantör. som den ska, vänligen kontakta din tjänsteleverantör. Det går att stänga av alla lamporna utom POWER. Det går att stänga av alla lamporna utom POWER. Det gör du med knappen på undersidan. Modemet Det gör du med knappen på undersidan. Modemet fortsätter ändå att fungera som vanligt i övrigt. fortsätter ändå att fungera som vanligt i övrigt.

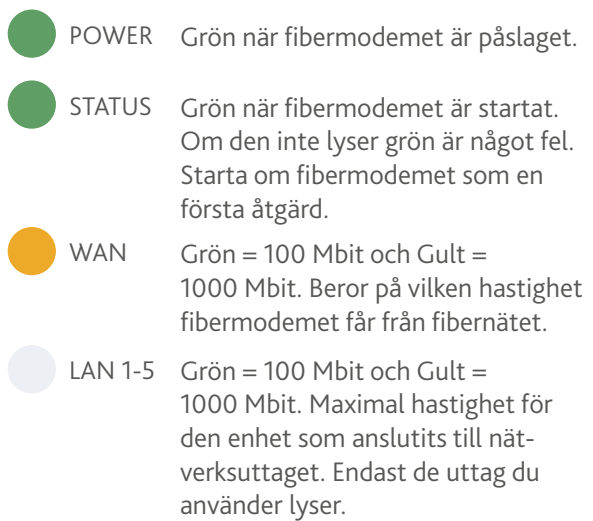

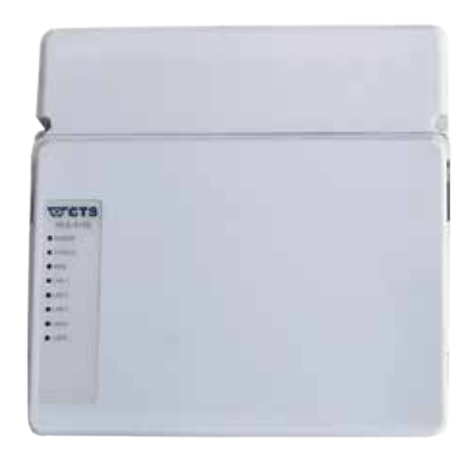

#### Omstart av fibermodemet Omstart av fibermodemet

Behöver du göra en omstart av fibermodemet så gör du Behöver du göra en omstart av fibermodemet så gör du det genom att dra ut strömadaptern ur uttaget och vänta det genom att dra ut strömadaptern ur uttaget och vänta i en minut innan du sätter i strömadaptern i uttaget igen. i en minut innan du sätter i strömadaptern i uttaget igen.

#### Ansvar och uppgraderingar Ansvar och uppgraderingar

Ditt fibermodem ägs av Höganäs Energi och vi ansvarar för framtida uppgraderingar samt reparation eller utbyte framtida uppgraderingar samt reparation eller utbyte vid run mannsda appgrauurmigar uarnet oparation utter atu just.<br>Vid funktionsfel. Om du själv orskakar skador på fibermodemet eller fiberanslutningen är det du som kund modemet eller fiberanslutningen är det du som kund som står för reparationskostnaden. för reparationskostnaden.

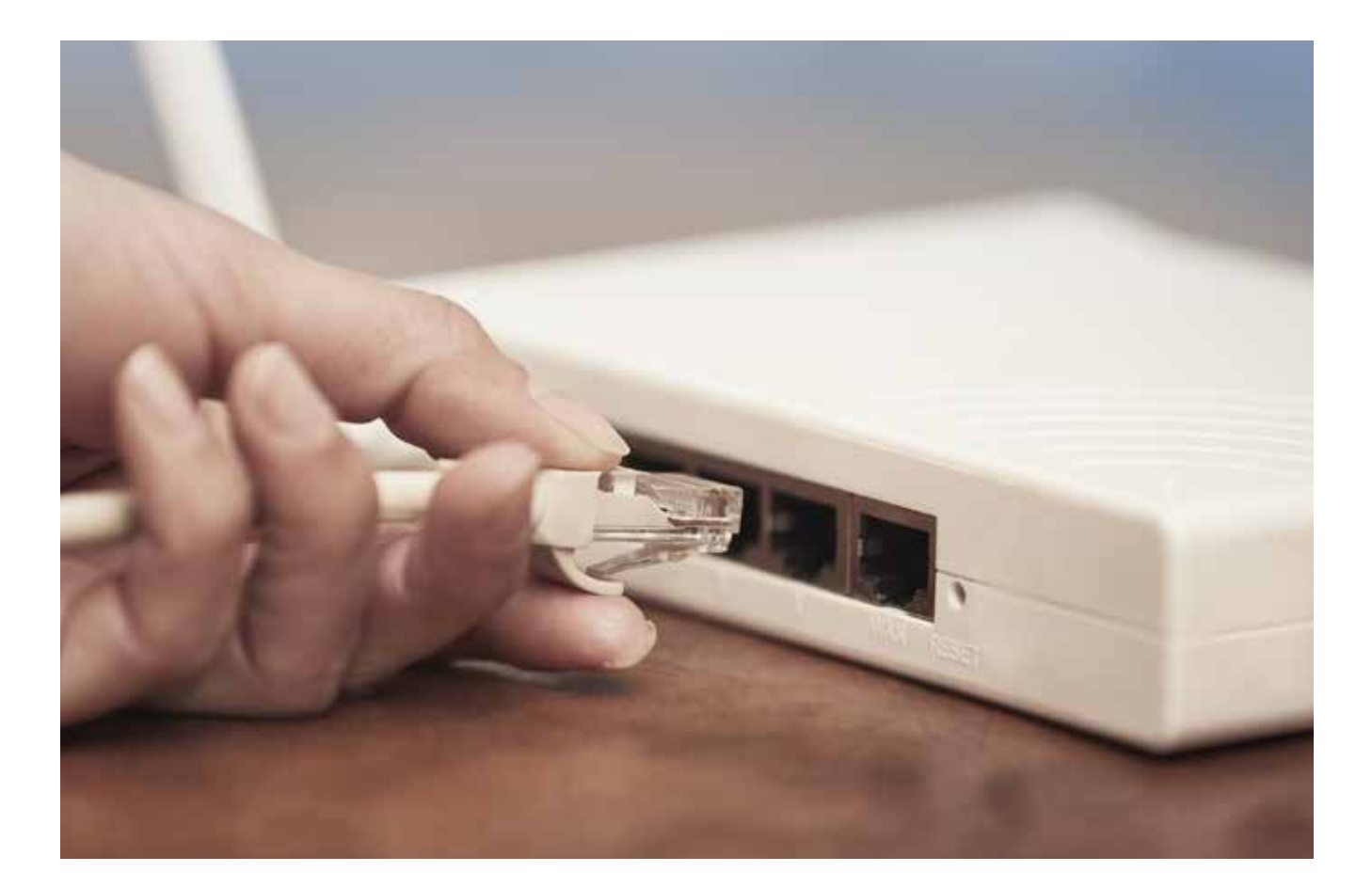

# FYRA STEG TILL ÖKAD HASTIGHET FYRA STEG TILL ÖKAD HASTIGHET FYRA STEG TILL ÖKAD HASTIGHET

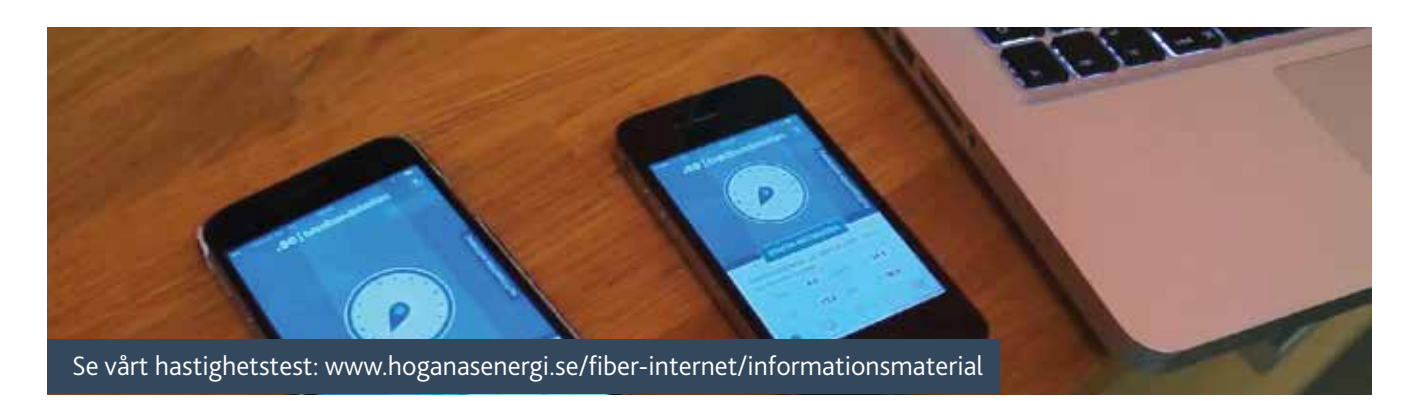

#### Kommer du inte upp i den hastighet du har på internettjänst? Nedan ger vi dig några tips på hur du får ut maximal hastighet från din internetanslutning.

Hastigheten på din anslutning delas av alla anslutna en-Hastigheten på din anslutning delas av alla anslutna en-Hastigheten på din anslutning delas av alla anslutna enheter. Om du surfar från två datorer, streamar video till heter. Om du surfar från två datorer, streamar video till heter. Om du surfar från två datorer, streamar video till en surfplatta och spelar musik från ett trådlöst musiksys-en surfplatta och spelar musik från ett trådlöst musiksys-en surfplatta och spelar musik från ett trådlöst musiksystem så delar alla dessa enheter på din internethastighet. tem så delar alla dessa enheter på din internethastighet. tem så delar alla dessa enheter på din internethastighet. Om du har 250 Mbit/s kommer alltså inte alla dessa Om du har 250 Mbit/s kommer alltså inte alla dessa Om du har 250 Mbit/s kommer alltså inte alla dessa enheter ha det samtidigt utan de delar på denna has-enheter ha det samtidigt utan de delar på denna has-enheter ha det samtidigt utan de delar på denna hastighet. IP-tv och telefoni är dock inte med och delar på tighet. IP-tv och telefoni är dock inte med och delar på tighet. IP-tv och telefoni är dock inte med och delar på hastigheten på din internetanslutning. hastigheten på din internetanslutning. hastigheten på din internetanslutning.

#### Felsökningsguide Felsökningsguide Felsökningsguide vid låg hastighet vid låg hastighet vid låg hastighet

#### STEG 1: TESTA DIN HASTIGHET STEG 1: TESTA DIN HASTIGHET STEG 1: TESTA DIN HASTIGHET

Du kan mäta din internethastighet och få hjälp att för-Du kan mäta din internethastighet och få hjälp att för-Du kan mäta din internethastighet och få hjälp att förbättra den. Besök exempelvis www.bredbandskollen.se bättra den. Besök exempelvis www.bredbandskollen.se bättra den. Besök exempelvis www.bredbandskollen.se från din dator. Du kan även ladda ner deras appar (Bred-från din dator. Du kan även ladda ner deras appar (Bred-från din dator. Du kan även ladda ner deras appar (Bredbandskollen eller Speedtest.net) till din mobiltelefon bandskollen eller Speedtest.net) till din mobiltelefon bandskollen eller Speedtest.net) till din mobiltelefon eller surfplatta. I testerna ser du din uppnådda hastighet. eller surfplatta. I testerna ser du din uppnådda hastighet. eller surfplatta. I testerna ser du din uppnådda hastighet. Resultatet kan skilja sig åt beroende på vilken webbläsare Resultatet kan skilja sig åt beroende på vilken webbläsare Resultatet kan skilja sig åt beroende på vilken webbläsare du använder. du använder. du använder.

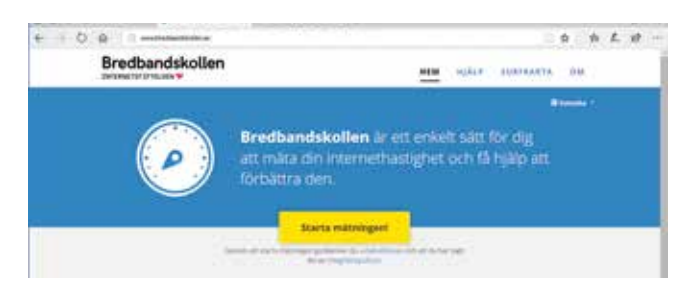

#### STEG 2: KOPPLA DATORN DIREKT STEG 2: KOPPLA DATORN DIREKT STEG 2: KOPPLA DATORN DIREKT TILL FIBERMODEMET TILL FIBERMODEMET TILL FIBERMODEMET

Anslutning via ett trådlöst nätverk är oftast långsam-Anslutning via ett trådlöst nätverk är oftast långsam-Anslutning via ett trådlöst nätverk är oftast långsammare än om du kopplar in dig direkt med kabel. Koppla mare än om du kopplar in dig direkt med kabel. Koppla mare än om du kopplar in dig direkt med kabel. Koppla datorn direkt till fibermodemet med en kabel och stäng datorn direkt till fibermodemet med en kabel och stäng datorn direkt till fibermodemet med en kabel och stäng av datorns trådlösa anslutning. Om du har andra enheter av datorns trådlösa anslutning. Om du har andra enheter av datorns trådlösa anslutning. Om du har andra enheter anslutna till fibermodemet så stänger du av dessa när du anslutna till fibermodemet så stänger du av dessa när du anslutna till fibermodemet så stänger du av dessa när du testar eftersom de också använder sig av uppkopplingen testar eftersom de också använder sig av uppkopplingen testar eftersom de också använder sig av uppkopplingen vilket då sänker mätresultatet. Mät flera gånger för att se vilket då sänker mätresultatet. Mät flera gånger för att se vilket då sänker mätresultatet. Mät flera gånger för att se vilken maximal hastighet du kan komma upp i. vilken maximal hastighet du kan komma upp i. vilken maximal hastighet du kan komma upp i.

#### STEG 3: PROVA EN ANNAN DATOR STEG 3: PROVA EN ANNAN DATOR STEG 3: PROVA EN ANNAN DATOR

Om det gick långsamt med din dator rekommenderar vi Om det gick långsamt med din dator rekommenderar vi Om det gick långsamt med din dator rekommenderar vi dig att prova med en annan dator. Felet med datorn kan dig att prova med en annan dator. Felet med datorn kan dig att prova med en annan dator. Felet med datorn kan vara att den har för lite ledigt hårddiskutrymme, aldrig vara att den har för lite ledigt hårddiskutrymme, aldrig vara att den har för lite ledigt hårddiskutrymme, aldrig ominstallerats, har ett antivirusprogram eller brandvägg ominstallerats, har ett antivirusprogram eller brandvägg ominstallerats, har ett antivirusprogram eller brandvägg som gör den långsammare. Det kan också beror på att som gör den långsammare. Det kan också beror på att som gör den långsammare. Det kan också beror på att datorn är gammal och har för lite minne, långsam hård-datorn är gammal och har för lite minne, långsam hård-datorn är gammal och har för lite minne, långsam hårddisk eller har ett gammalt nätverkskort som inte klarar disk eller har ett gammalt nätverkskort som inte klarar disk eller har ett gammalt nätverkskort som inte klarar höga hastigheter. höga hastigheter. höga hastigheter.

Felsök genom att testa med en nyare dator, platta eller Felsök genom att testa med en nyare dator, platta eller Felsök genom att testa med en nyare dator, platta eller mobil, som ska klara höga internethastigheter. mobil, som ska klara höga internethastigheter. mobil, som ska klara höga internethastigheter.

#### STEG 4: PROVA EN ANNAN STEG 4: PROVA EN ANNAN STEG 4: PROVA EN ANNAN TRÅDLÖS ROUTER TRÅDLÖS ROUTER TRÅDLÖS ROUTER

Om du kommer upp i bra hastighet via kabel men inte Om du kommer upp i bra hastighet via kabel men inte Om du kommer upp i bra hastighet via kabel men inte via din trådlösa router beror felet troligtvis på routern via din trådlösa router beror felet troligtvis på routern via din trådlösa router beror felet troligtvis på routern eller placeringen av den. Har du en äldre router kan lös-eller placeringen av den. Har du en äldre router kan lös-eller placeringen av den. Har du en äldre router kan lösningen vara att byta till en ny modern router som klarar ningen vara att byta till en ny modern router som klarar ningen vara att byta till en ny modern router som klarar högre hastigheter. Tänk också på att hastigheten kan högre hastigheter. Tänk också på att hastigheten kan högre hastigheter. Tänk också på att hastigheten kan minska ju längre från routern din tekniska enhet befinner minska ju längre från routern din tekniska enhet befinner minska ju längre från routern din tekniska enhet befinner sig. Prova att ansluta dig precis bredvid routern och se sig. Prova att ansluta dig precis bredvid routern och se sig. Prova att ansluta dig precis bredvid routern och se vilken hastighet du kommer upp i. vilken hastighet du kommer upp i. vilken hastighet du kommer upp i.

#### YTTERLIGARE ÅTGÄRDER YTTERLIGARE ÅTGÄRDER YTTERLIGARE ÅTGÄRDER

- Byt trasiga och trassliga kablar som annars kan sänka Byt trasiga och trassliga kablar som annars kan sänka Byt trasiga och trassliga kablar som annars kan sänka hastigheten. hastigheten. hastigheten.
- Många öppna program kan påverka hastigheten. Prova Många öppna program kan påverka hastigheten. Prova Många öppna program kan påverka hastigheten. Prova att stänga ner alla program utom webbläsaren samt att stänga ner alla program utom webbläsaren samt att stänga ner alla program utom webbläsaren samt töm datorns papperskorg för att frigöra mer hårddisk-töm datorns papperskorg för att frigöra mer hårddisk-töm datorns papperskorg för att frigöra mer hårddiskutrymme. utrymme. utrymme.

# FÖRBÄTTRA NÄTVERKETS RÄCKVIDD

#### Routerns placering

Se till att placera routern där den gör bäst nytta. Den bör placeras fritt i ett av de rum där du vill ha bäst täckning och ska helst inte gömmas i ett skåp. Antingen drar du nätverkskabel från fibermodemet till där du vill ha routern eller så använder du dig av homeplugs för att överföra signalen till andra rum i huset.

#### Utöka nätverket med en accesspunkt

Med en accesspunkt kan du skapa ett extra trådlöst nätverk på de platser där ditt ordinarie trådlösa nätverk inte når fram. Accesspunkten ansluts med nätverkskabel till din trådlösa router, se fig. 1. Den kan också anslutas med homeplugs. Genom att placera ut flera accesspunkter i valda rum kan du få bra trådlös täckning även i stora hus samt ute i garaget och i trädgården. Numera finns även homeplugs med inbyggda accesspunkter,.

#### Utöka nätverket med ett Mesh-system

För att få ett sömlöst wifi-nätverk i hela huset rekommenderar vi ett Mesh-nätverk bestående av 3 Meshroutrar eller fler beroende på hur stor hus du har eller om det är svårt med wifi-teckning inomhus.

Med flera Mesh-routrar behövs ingen kabeldragning utan bara en kabel från fibermodemet (CPE'n) till första routern. De moderna Mesh-systemen kommunicerar med varandra på en egen frekvens och påverkar inte wifisignalen till den enhet som du ska använda. Se fig 2.

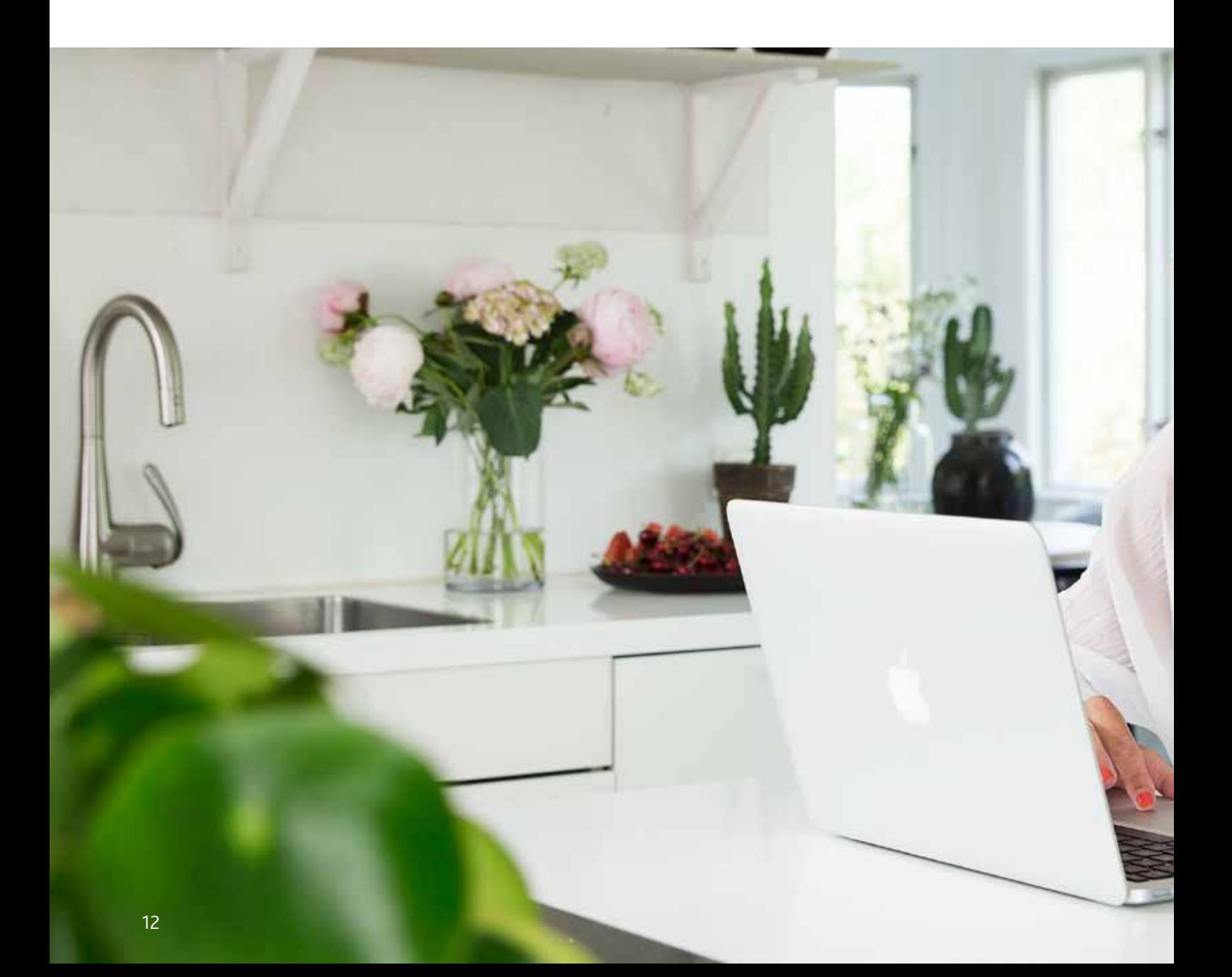

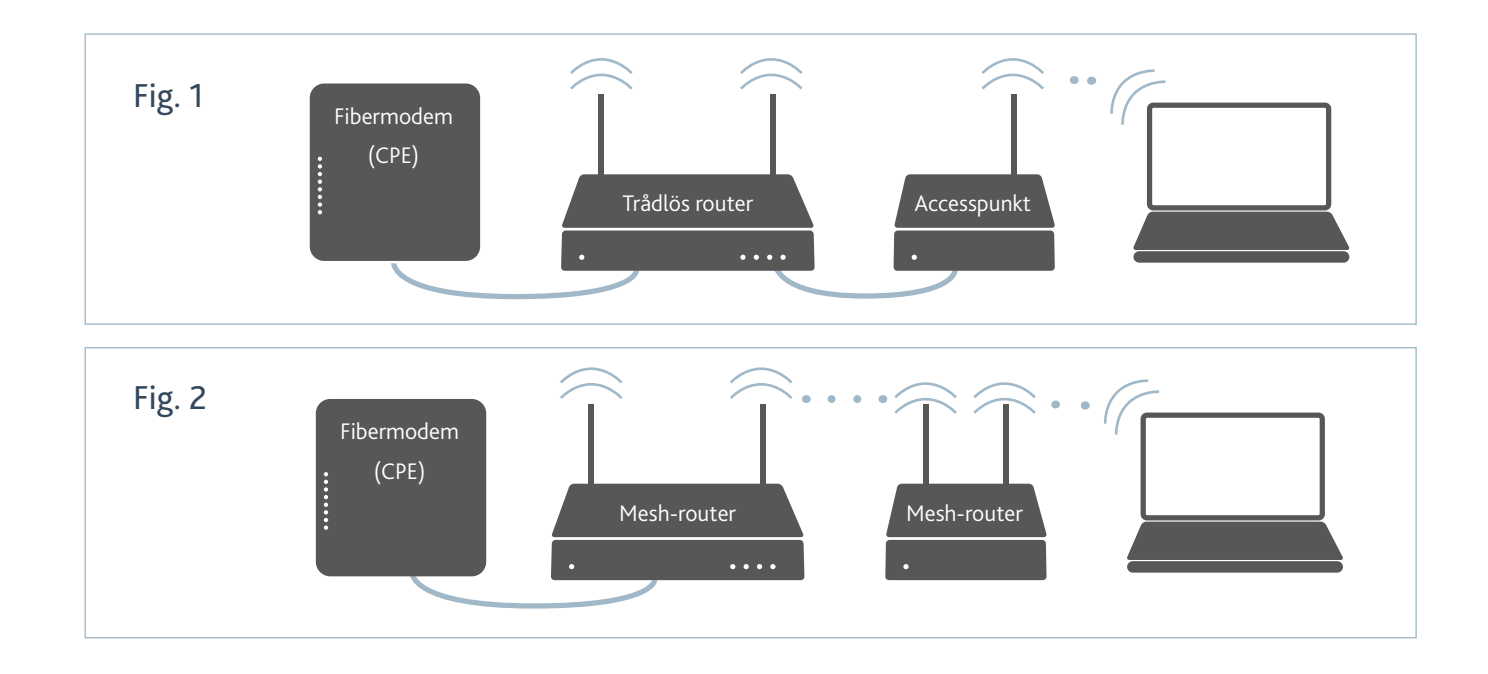

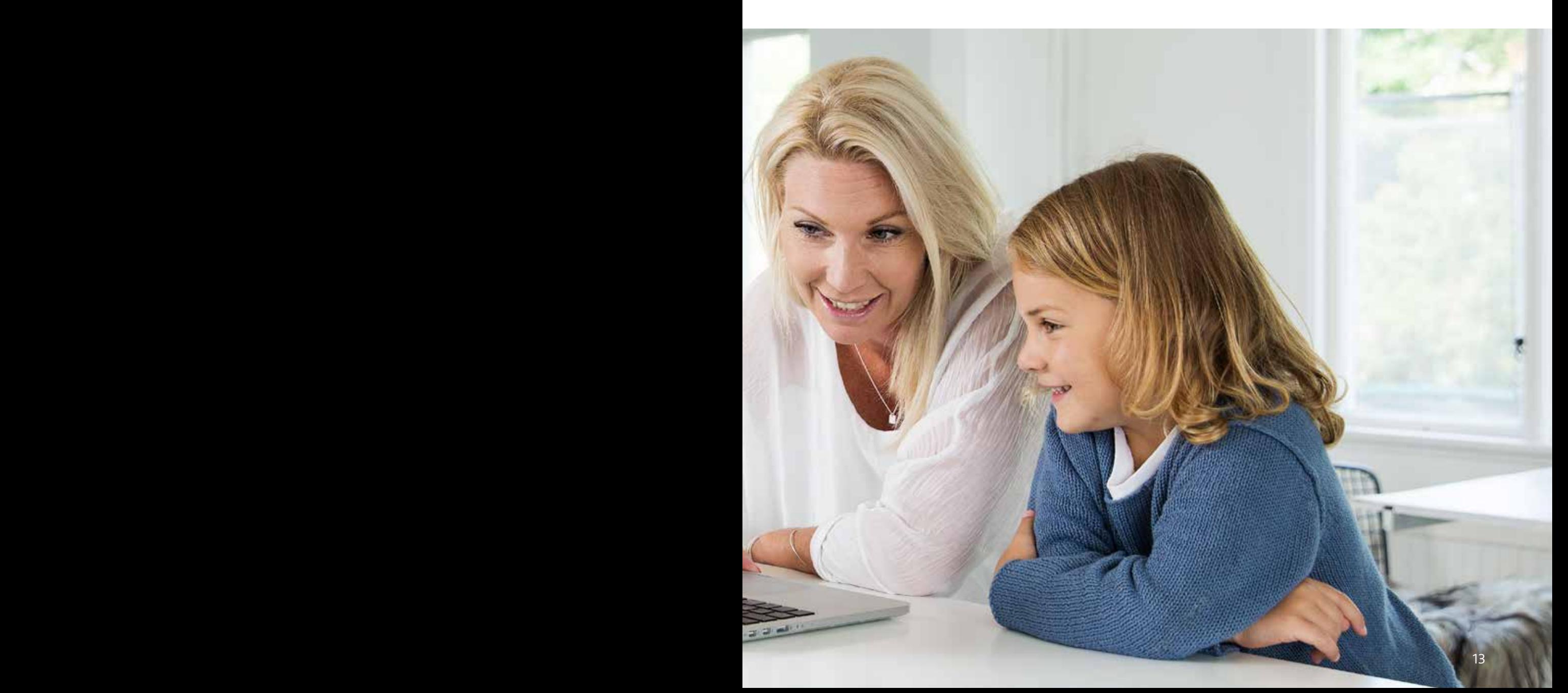

# SKAPA ETT SMART H

Tänk dig att du startar kaffebryggaren redan på vägen hem. När du kliver in genom ytterdörren tänds ljuset automatiskt och din favoritmusik börjar spelas...

Genom ditt snabba och stabila bredband via fiber kan en mängd saker vara uppkopplade samtidigt. Idag finns det möjlighet att styra eluttag för kaffebryggare, inne- och utebelysning, rullgardiner och mycket annat.

#### Följ din energiförbrukning

Med en uppkopplad värmeanläggning kan du styra och övervaka temperaturen via din mobiltelefon. Dessutom kan du mäta din energiförbrukning och hitta sätt att minska kostnaderna för din elförbrukning.

#### Ett smart övervakningssystem

Moderna övervakningssystem låter dig övervaka dörrar och fönster samt skapa egna larmfunktioner. När du är bortrest kan du styra och övervaka ditt hem på distans. Se om spisen är avstängd eller följ vad som händer i ditt hem och trädgård via kameraövervakning.

#### Vill du lära dig mer?

Sök på begrepp som *"smart hem"* och *"hemautomatisering"*.

#### Produkter för smarta hem

Smarta högtalare som möjliggör röststyrning av elektroniska produkter, exempelvis Google home och Amazon Echo:

www.store.google.com/product/google\_home

www.amazon.com/Amazon-Echo-Bluetooth-Speakerwith-Alexa-Black/dp/B00X4WHP5E

Althom Homey: En controller/hub för smarta hem.

www.athom.com/en/

Nexa: Med Nexa Gateway kan du styra belysning och eluttag över nätet samt automatisera och programmera din belysning.

www.nexa.se

Apple HomeKit: Apples produkter för automatisering och styrning av ett smart hem via mobiltelefonen.

www.apple.com/ios/home

# STRÖMMA BILD TILL DIN TV STRÖMMA BILD TILL DIN TV STRÖMMA BILD TILL DIN TV

Vi tipsar om två produkter för att streama bild, video och musik från dina mobila enheter till din tv, projektor eller bildskärm. Produkterna kan köpas i de flesta större elektronikbutikerna. större elektronikbutikerna. större elektronikbutikerna.

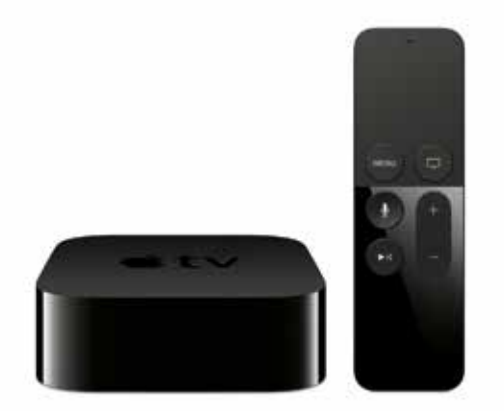

#### APPLE TV APPLE TV APPLE TV

Med en Apple TV kan du titta på tv och film, bläddra Med en Apple TV kan du titta på tv och film, bläddra Med en Apple TV kan du titta på tv och film, bläddra bland bilder och lyssna på musik. På din tv kan du också bland bilder och lyssna på musik. På din tv kan du också bland bilder och lyssna på musik. På din tv kan du också spela upp innehåll från iOS-enheter eller Mac. spela upp innehåll från iOS-enheter eller Mac. spela upp innehåll från iOS-enheter eller Mac.

www.apple.com/se/appletv www.apple.com/se/appletv www.apple.com/se/appletv

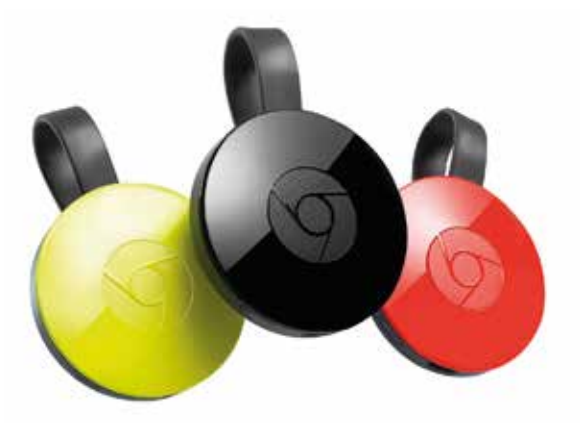

GOOGLE CHROMECAST/CHROMECAST ULTRA GOOGLE CHROMECAST/CHROMECAST ULTRA GOOGLE CHROMECAST/CHROMECAST ULTRA

Chromecasten ansluts till tv:n via HDMI-porten. Med Chromecasten ansluts till tv:n via HDMI-porten. Med Chromecasten ansluts till tv:n via HDMI-porten. Med den strömmar du bild, video och ljud från din surfplatta, den strömmar du bild, video och ljud från din surfplatta, den strömmar du bild, video och ljud från din surfplatta, smartphone eller dator direkt till din tv, projektor eller smartphone eller dator direkt till din tv, projektor eller smartphone eller dator direkt till din tv, projektor eller bildskärm. Chromecast ULTRA stödjer 4K Ultra HD. bildskärm. Chromecast ULTRA stödjer 4K Ultra HD. bildskärm. Chromecast ULTRA stödjer 4K Ultra HD.

www.google.se/chromecast www.google.se/chromecast www.google.se/chromecast

## ANVÄNDBARA TJÄNSTER

Med en snabb och stabil bredbandsanslutning finns det många bra onlinebaserade tjänster att använda. Här tipsar vi om några av dessa. En del av dem är betaltjänster.

## **Tv och film**

Allt färre tittar på tv efter tv-tablån, alltså när programmen går på tv. Istället väljer många att se programmen via play-kanaler på tider som passar dem.

#### Se på tv via play-kanaler

Många tv-kanaler låter dig se deras program på nätet när det passar dig. Det kan du göra från datorn, surfplattan eller i din smartphone. Med hjälp av en Google Chromecast eller Apple TV kan du dessutom spela upp programmet på din tv.

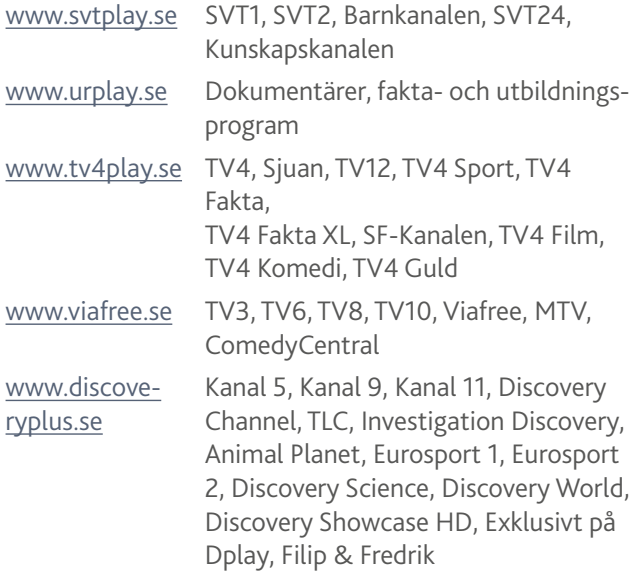

#### Streama film över nätet

#### NETFLIX

Se på tv-serier och filmer när du vill, var du vill. Titta från din dator, surfplatta, smartphone, PS3, Wii eller Xbox. Stöd för Airplay och Google Chromecast samt surroundljud.

www.netflix.com/se/

#### HBO NORDIC

Tv-serier och filmer. Se från din dator, surfplatta, smartphone eller Xbox 360. Fungerar med Airplay och Google Chromecast.

www.se.hbonordic.com

#### VIAPLAY

Serier, film och sport. Titta från din dator, smartphone, surfplatta, smart-tv, playstation 3 och 4, Xbox 360 och Xbox one samt via Airplay och Google Chromecast.

www.viaplay.se

#### BLOCKBUSTER

Streama filmer från din dator, smart-tv, surfplatta eller smartphone. Inget abonnemang, du betalar per film. Fungerar med Google Chromecast.

www.blockbuster.se

#### SF-ANYTIME

Hyr film och betala per film utan något abonnemang. Titta via din dator, smart-tv, smartphone eller surfplatta.

www.sfanytime.com

#### **CMORE**

Film, sport och tv-serier från din dator, smart-tv, surfplatta och smartphone.

www.cmore.se

#### **STREAMIY**

Samlar in allt innehåll från de stora och små streamingtjänsterna så att det blir enkelt för dig att hitta något att titta på.

www.treamly.com

#### ORGANISERA MEDIA

Plex organiserar din video, musik och bilder och låter dig visa dem på din tv, dator, surfplatta eller smartphone över nätet.

www.plex.tv

## **Musik, radio och ljudböcker**

#### SPOTIFY

All musik du någonsin behöver finns här. Dina favoritartiser, favoritalbum och färdiga spellistor för varje ögonblick.

www.spotify.com

#### GOOGLE PLAY

Googles musiktjänst ger dig tillgång till 30 miljoner låtar. Lägg till upp till 50 000 låtar från datorn eller strömma dem var du vill.

www.play.google.com

#### TIDAL

Tidal är den första musiktjänsten som fokuserar på hög ljudkvalitet.

www.tidal.com

#### DEEZER

Obegränsat med musik, helt anpassad till dig. Ett alternativ till Spotify och Tidal.

www.deezer.com

#### APPLE MUSIC

Apples egna musiktjänst. Liknar Spotify men innehåller också en radio-funktion med en dj som spelar dygnet runt.

www.apple.com/se/music

#### RHAPSODY

Musik du älskar. När som helst, var som helst.

www.rhapsody.com

#### TUNEIN

Över 100 000 riktiga radiostationer och fler än fyra miljoner podcasts strömmandes från varje kontinent. Här hittar du kanaler från Sveriges radio tillsammans med svenska reklamkanaler. Fungerar från din dator, surfplatta, smartphone och på musiksystem som exempelvis Sonos.

www.tunein.com

#### TUSENTALS LJUDBÖCKER

Du hittar ett stort utbud av ljudböcker hos exempelvis:

www.storytel.se www.nextory.se www.bookbeat.com

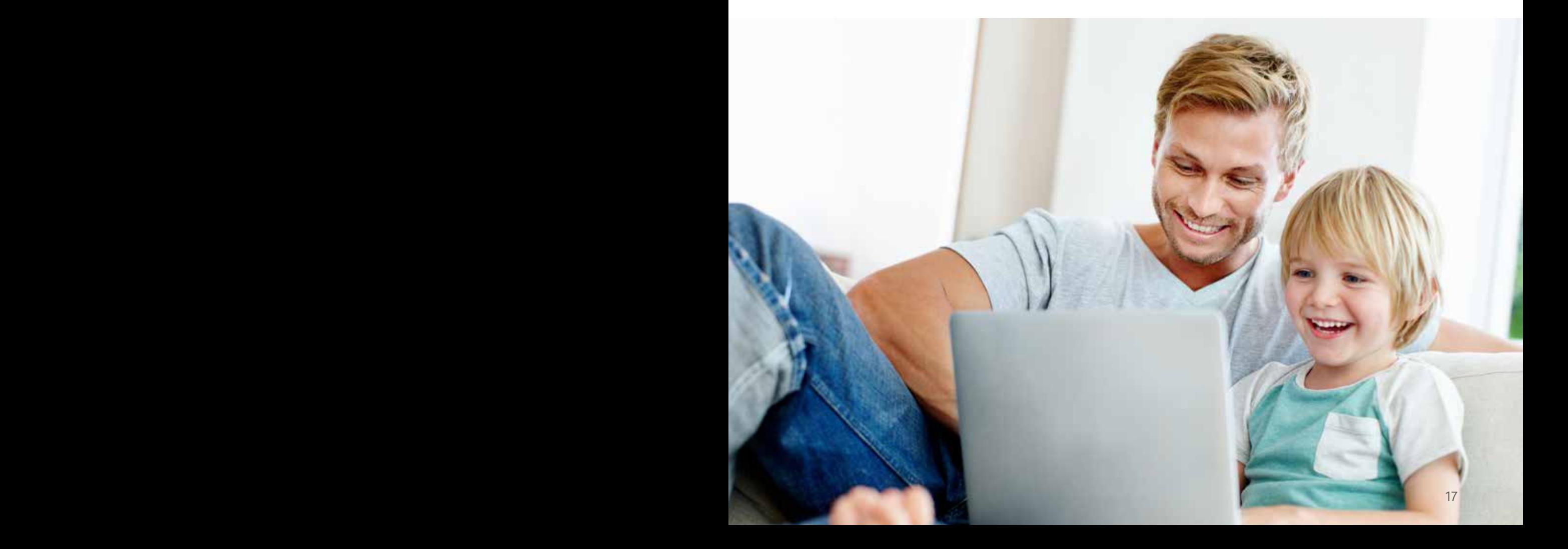

#### INFORMATIONSFILMER INFORMATIONSFILMER INFORMATIONSFILMER INFORMATIONSFILMER INFORMATIONSFILMER

Se filmerna på www.hoganasenergi.se Se filmerna på www.hoganasenergi.se Se filmerna på www.hoganasenergi.se Se filmerna på www.hoganasenergi.se Se filmerna på www.hoganasenergi.se

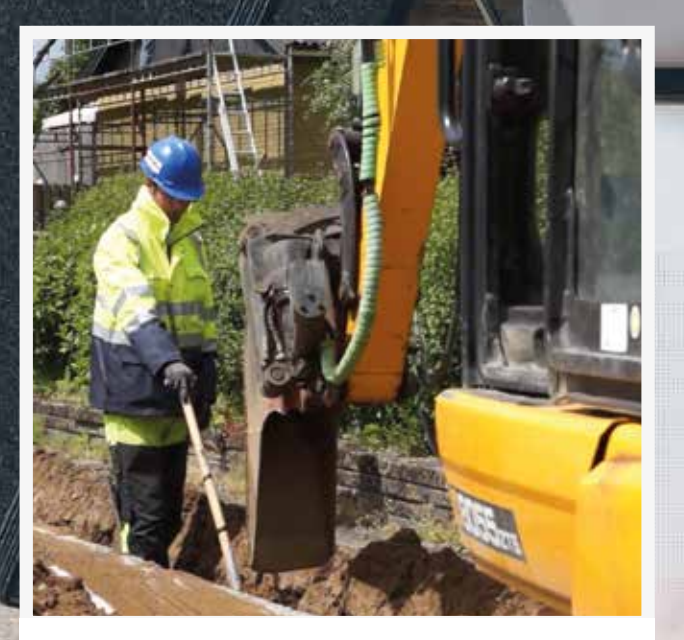

GRÄVNING OCH INSTALLATION GRÄVNING OCH INSTALLATION GRÄVNING OCH INSTALLATION GRÄVNING OCH INSTALLATION GRÄVNING OCH INSTALLATION Se hur det går till när vi lägger ner fiber i din gata och installerar fibermodemet i ditt hus. och installerar fibermodemet i ditt hus. och installerar fibermodemet i ditt hus. och installerar fibermodemet i ditt hus. och installerar fibermodemet i ditt hus.

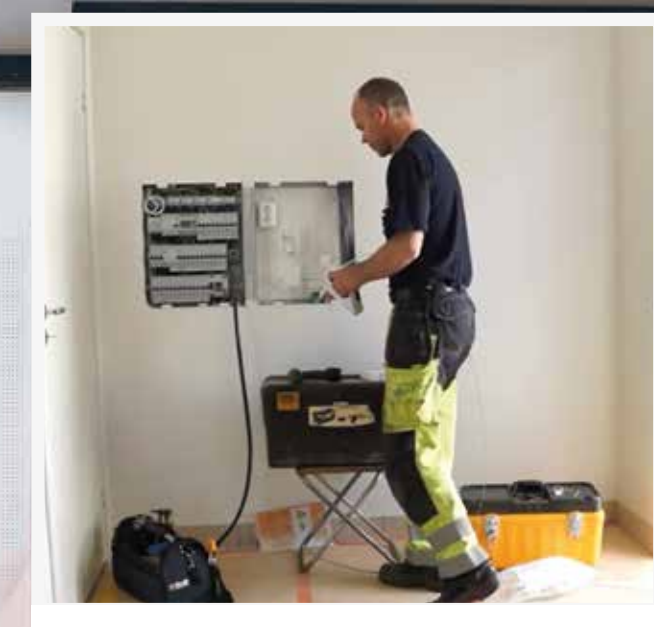

INKOPPLING AV UTRUSTNING INKOPPLING AV UTRUSTNING INKOPPLING AV UTRUSTNING INKOPPLING AV UTRUSTNING INKOPPLING AV UTRUSTNING Lär dig hur du kopplar in din tv, telefon, router, dator och annan utrustning. dator och annan utrustning. dator och annan utrustning. dator och annan utrustning. dator och annan utrustning.

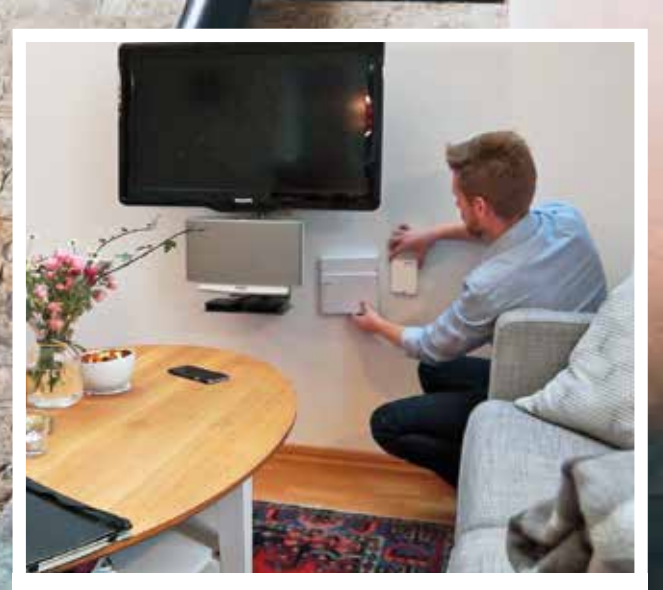

PLACERING AV FIBERMODEMET Vi berättar fördelar och nackdelar med att sätta fibermodemet i hallen, köket, vardagsrummet och på andra vanliga platser. på andra vanliga platser. fibermodemet i hallen, köket, vardagsrummet och på andra vanliga platser. Vi berättar fördelar och nackdelar med att sätta Vi berättar fördelar och nackdelar med att sätta PLACERING AV FIBERMODEMET Vi berättar fördelar och nackdelar med att sätta

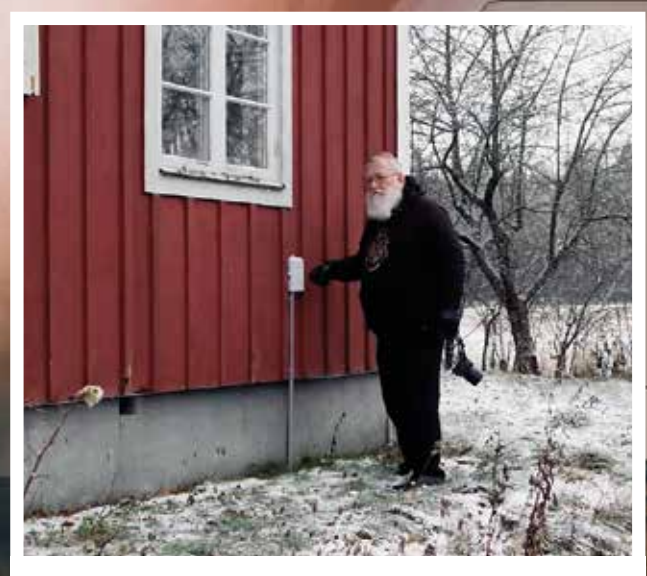

NYTTAN MED BREDBAND NYTTAN MED BREDBAND NYTTAN MED BREDBAND NYTTAN MED BREDBAND Post- och telestyrelsen har gjort en film som<br>Post- och telestyrelsen har gjort en film som berättar om olika personers nytta med upp-<br>berättar om olika personers nytta med uppkopplingen till fiber. på andra vanliga platser. 22 <sup>22</sup> <sup>23</sup>

## HJÄLP MED INSTALLATION?

Du kan få hjälp med installation av tv, telefon och router samt dragning av nätverkskabel i ditt hus.

Vi har utbildat ett antal lokala företag i hur de kan hjälpa dig på bästa sätt. Kontakta något av dessa företag för att få hjälp med att koppla in din utrustning. Du hittar en lista över företagen på vår hemsida.

Fiber är en infrastruktur som kommer användas i många årtionden framöver. Nya hus förbereds med en central mediacentral och nätverksuttag i husets alla rum för enkel anslutning av enheter och uppkoppling mot internet.

#### EXEMPEL PÅ INSTALLATIONSHJÄLP:

- Installation av mediacentral.
- Montering av nätverksuttag, dragning av kabel och inkoppling av trådburet och trådlöst nätverk.
- Montering av eluttag för placering av utrustning.
- Inkoppling av teknisk utrustning.
- Borttagning av telefonuttag, antennuttag och dess kablar.

## FIBER I SOMMARHUSET

Många tjänsteleverantörer erbjuder bindningstider från 0–3 månader. Det betyder att du kan planera dina beställningar och bara betala för tjänsterna under exempelvis sommarmånaderna.

Med lösningar för smarta hem kan du exempelvis styra belysningen eller låsa upp ytterdörren på distans för att släppa in hantverkare eller öppna vid uthyrning. Med sensorer för vatten, värme och rörelse kan du dessutom övervaka ditt hus och snabbt få reda på vattenläckage, inbrott och problem med uppvärmningen.

## SMARTA PRYLAR

RESERVE &

Nu finns det många användbara tekniska prylar. Flera företag erbjuder exempelvis smarta prylar för ditt hem, till exempel Teknikmagasinet, Kjell & Co, Dustin och Conrad. Kjell & Co har även en kunskapsbank kring datorer, nätverk, mobil och surfplattor, hemmabio, tv-teknik och smarta hem.

#### PROBLEM OCH FELANMÄLAN PROBLEM OCH FELANMÄLAN

Om du stöter på problem vid inkoppling, kontakta den tjänsteleverantör för internet, tv eller telefoni som problemet avser.

för internet, tv eller telefoni som problemet avser.

### INFORMATION INFORMATION

Har du frågor om fiber? INFORMATION Har du frågor om fiber? Kontakta oss på 042 - 33 74 00 Kontakta oss på 042 - 33 74 00 kundservice.el@hoganas.se eller besök oss på Verkstadsgatan 13C i Höganäs eller besök oss på Verkstadsgatan 13C i Höganäs

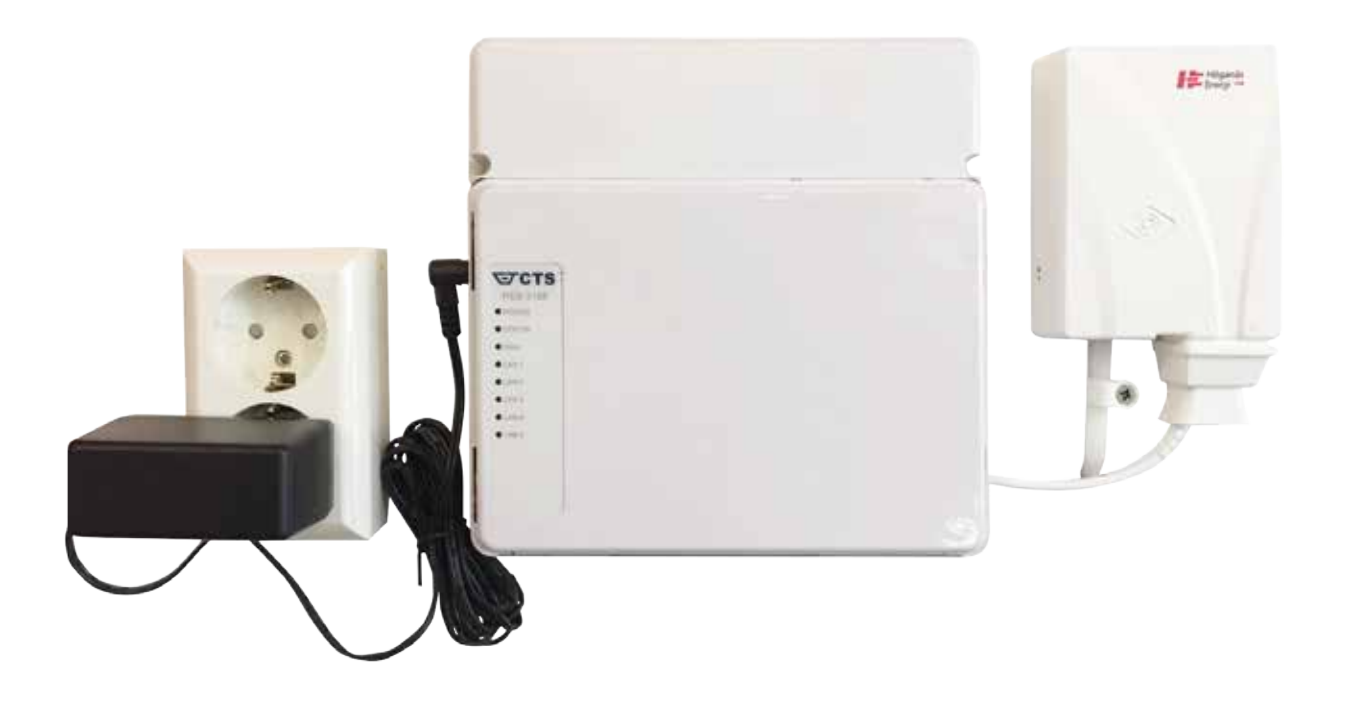

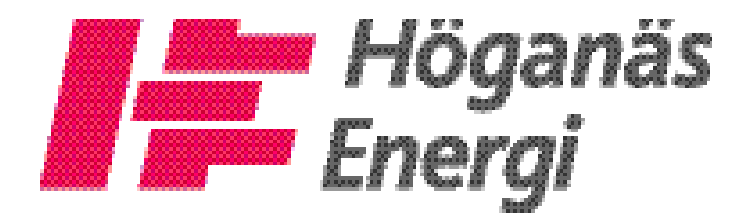

HÅLLBARHET FÖR KULLABYGDEN